# **Entendendo Injeção de SQL**

**Autor** 

K4m1k451 < k4m1k451@gmail.com | bere\_bad@hotmail.com > 18/05/2009

# **Sumário:**

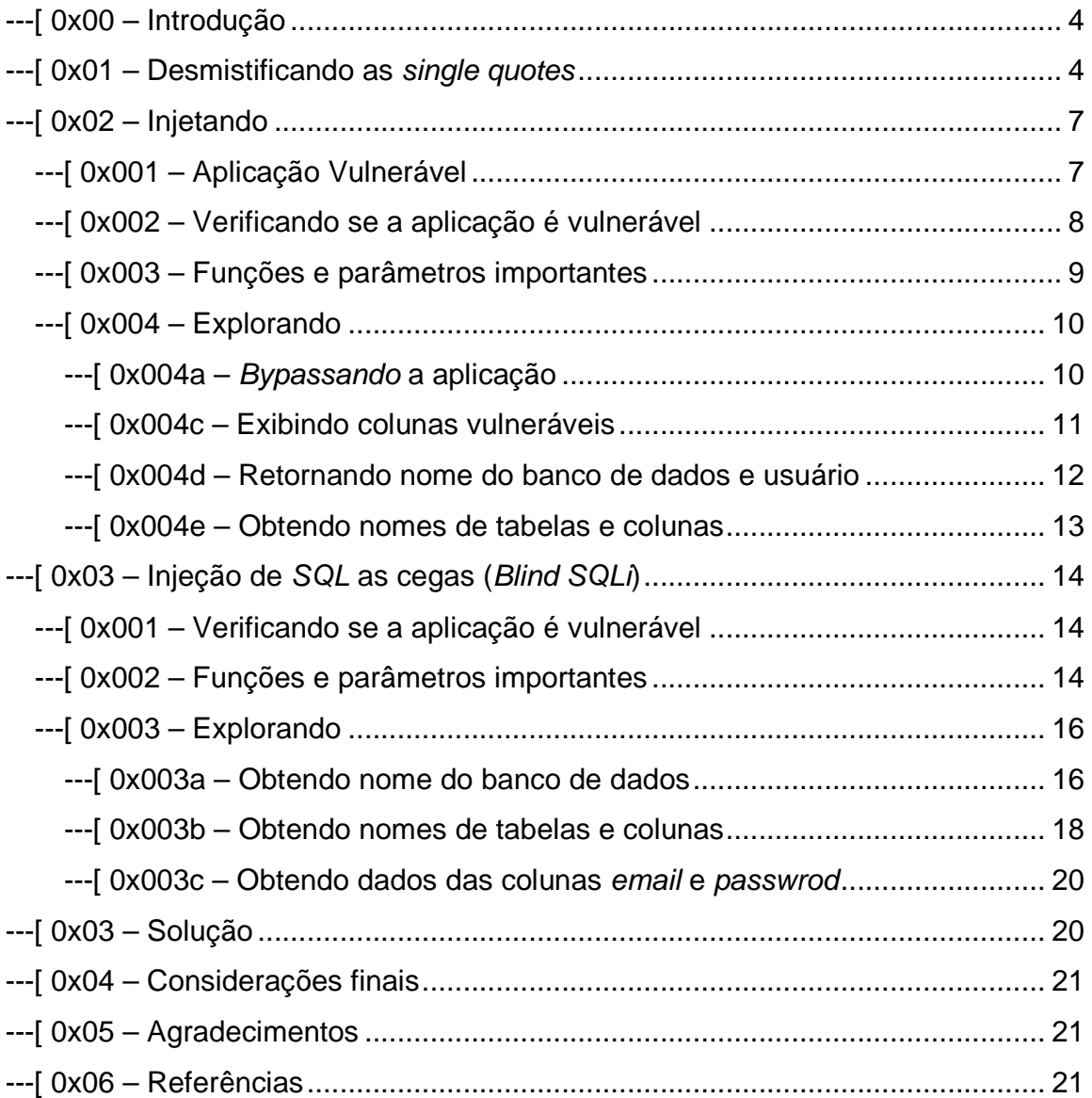

## **---[ 0x00 – Introdução**

Atualmente, devido ao alto nível do tráfego de informações na web, surge a necessidade de profissionais de segurança capacitados para o desenvolvimento de aplicações seguras, com esse objetivo é que trabalharemos aqui a técnica de Injeção de SQL. A linguagem SQL do inglês (Strutured Query Language) é usada como um meio de inter-relação com um banco de dados seja ele PostgreSQL, SQLite, MSSQL, MySQL o qual usaremos para os nossos exemplos, entre outros.

Um ataque deste tipo consiste na injeção de dados de um cliente para a aplicação. Se efetuado com sucesso pode ler dados sensíveis do banco de dados, ou seja, é um tipo de ataque no qual comandos são injetados no banco de dados para afetar a execução de comandos predefinidos (UPDATE, INSERT, DELETE,SELECT).

Visando estes aspectos, é que abordaremos com exemplos práticos o funcionamento desta famosa técnica.

Este texto é direcionado àqueles que se familiarizam com PHP e MySQL, e/ou tem a curiosidade de aprender como com funciona uma injeção de SQL.

## **---[ 0x01 – Desmistificando as single quotes**

Para trabalhar com este conceito precisa-se antes definir o que é uma string. E, string é um conjunto de caracteres, delimitada, claro, por aspas simples (single quotes) ou aspas. Então a questão é: Quando inserimos um caractere especial no final de uma url o que acontece? O MySQL não consegue interpretar a solicitação, então retorna uma erro de sintaxe ou um warning através do PHP. Mas a acepção do single quote somente acontece por que por padrão o PHP não trata os caracteres especiais de forma adequada. Vamos aos exemplos:

#### Ex.: Comportamento normal

```
mysql> select * from table where id = '1';
```
+----------------+----------+ | email | pass | +----------------+----------+ | call@i.com | 666A | +----------------+----------+

1 row in set (0.00 sec)

Ex.: Comportamento anômalo

mysql > select  $*$  from table where  $id = '1'$ : '> Aqui o MySQL solicita o fechamento do single quote

Acontece que, quando inserimos uma aspas simples extra o MySQL como bom entendedor solicita o fechamento da mesma e, aguarda até que isso seja feito.

#### mysql> select  $*$  from table where  $id = '1"$ ;

'> '; Após resposta a solicitação, a operação é concluída.

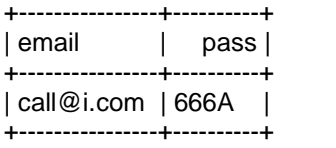

1 row in set, 2 warnings (0.00 sec)

Nota-se que, o banco de dados somente responde de forma adequada a números pares de aspas simples, lógico. Mas como é lógico também, se inserimos mais uma delas ficaremos com três, então como é que funciona se o MySQL só interpreta números pares, digamos assim. O comentário de linha '--' estes dois tracinhos pode nos ajudar. Como assim?

Notem a query normal.

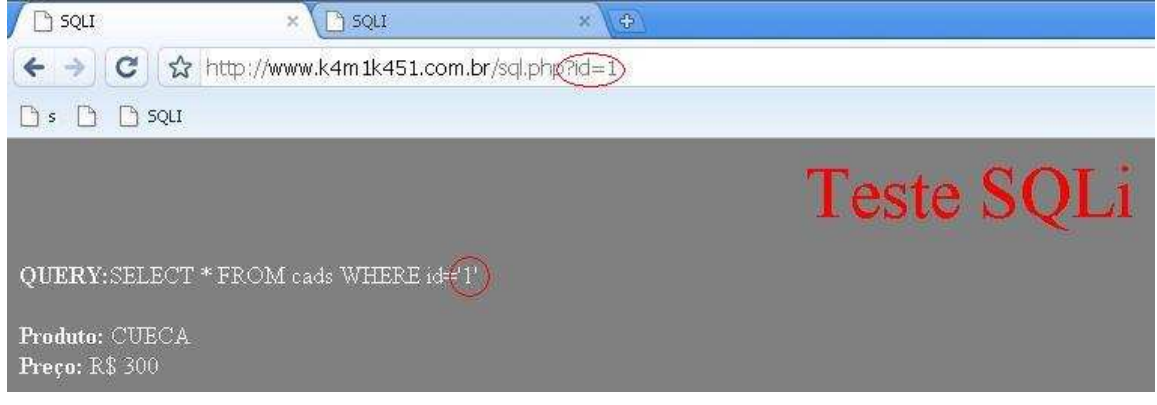

Quando inserimos dados na url, eles são englobados às aspas simples que envolvem o número 1 (um).

A lógica é inserir uma aspas simples extra, executar uma query maliciosa e eliminar a aspas simples. Vamos entender melhor. Quando inserimos uma aspas simples juntamente com o comando SQL o que acontece? Esta substitui a original, e a ultima engloba toda a query, mas como existem três delas recebemos um erro. Para resolvê-lo simplesmente inserimos um comentário de linha no final da url que vai ignorar o ultimo caractere.

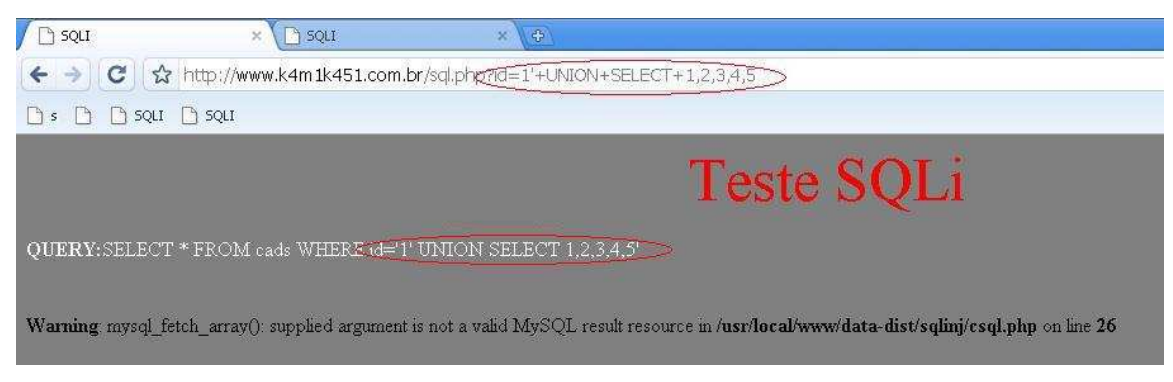

Resumindo, precisamos inserir uma single quote, executar uma query maliciosa e ignorar a single quote que automaticamente vai para o final da query.

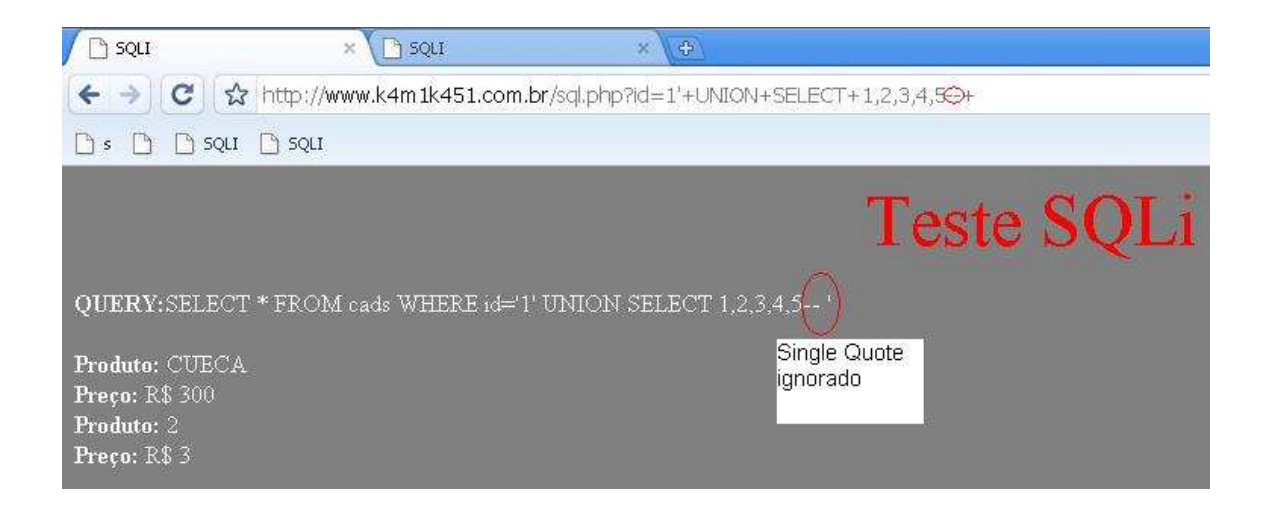

Passemos então à parte pratica.

## **---[ 0x02 – Injetando**

Bom, é sabido que esta vulnerabilidade é causada pela filtragem incorreta dos dados inseridos pelo cliente. A partir de então, passemos aos primeiros passos.

## **---[ 0x001 – Aplicação Vulnerável**

SQL source:

```
1 #Criando banco de dados
 \overline{a}create database TESTE;
 \overline{3}4 #Criando Tabela "cads"
 5
        create table cads(
               'id' int(5) unsigned not null auto increment primary key,
 \overline{6}varchar (30) not null,
 \overline{z}'produtos'
              'price' int(50) not null,<br>'email' varchar(40) not null,
 \mathbf{s}\overline{9}password' varchar (50) not null
10
        ) ENGINE=MyISAM DEFAULT CHARSET=latin1;
111213 #Inserindo valores
14 INSERT INTO cads VALUES (1, "cadarço", 150, "call@gmail.com", "123A");<br>15 INSERT INTO cads VALUES (2, "CARRO", 32300, "k4m@gmail.com", "k4m1");
16 INSERT INTO cads VALUES (3, "NADA", 1, "guest@gmail.com", "punkrock");
17 INSERT INTO cads VALUES (4, "RTM", 10, "rtm@gmail.com", "hardcore");
```
PHP source:

```
1 \leqhtm12 <head>
 3 <title>SQLI</title>
 4 <p><center><font size="7" color="red">Teste SQLi</font></center></p>
 5 \angle/head>
 6 <br/>body hgcolor="gray">
 7 < 2include ("conecta.php");
 \mathbb{R}\overline{9}10\,$id = $GET['id']:
11if (5id == 1)1213\,\epsilon14
             Ssql = "SELECT * FROM cads WHERE id='$id'";
15.
16echo "<font color='#FFFFFF'><b>QUERY:</b>$sql</font>" . "<br/> "<br/> <>>*" .
17
             Sence = mysq1 query (Ssq1):18
19while($row = mysql_fetch_array($exec)){
2021echo "<font color='#FFFFFF'><b>Produto:</b> $row[1] </font>". "<br/> ".
     \mathbb{R}^necho "<font color='#FFFFFF'><b>Preço:</b> R$ $row[2] </font>" . "<br/> <br/> <br/> . "<br/> <br/> </r
22^{\rm 23}\frac{3}{2}else
\mathbf{24}25
     \mathfrak{C}echo "ERROR";
2\,627\, }
28 ?
29 \times / \text{body}30 \leq/h \text{tml}
```
Este código, como é observado, conecta ao banco de dados (linha 8) verifica se a variável id é igual a 1 (um) e, se for verdadeiro faz uma consulta ao banco e expõe os dados (linha 12-24). Caso a variável id seja diferente de um retorna uma mensagem de erro (linha 24-27).

# **---[ 0x002 – Verificando se a aplicação é vulnerável**

Então, verificando o código, veremos um erro na manipulação da função \$\_GET['id'], na variável id, possibilitando a injeção de códigos maliciosos. Segue abaixo parte vulnerável do código:

10 **5id** = 
$$
5 \text{ GET}['id']
$$
;  
15 **5sq1** = "SELECT \* FROM codes WHERE  $id='fid'''$ ;

Para testar se a aplicação é realmente vulnerável simplesmente inserimos uma aspas simples no final da url.

http://www.k4m1k451.com/sql.php?id=1'

desta forma obteremos o retorno:

Warning: mysql\_fetch\_array(): supplied argument is not a valid MySQL result resource in /usr/local/www/data-dist/sqlinj/csql.php on line 26

#### **---[ 0x003 – Funções e parâmetros Importantes**

Neste sub-tópico faremos o levantamento de algumas funções e parâmetros importantes para o melhor entendimento da posterior exploração da falha. Haja vista os nomes são bastante sugestivos.

**UNION** – este parâmetro faz a união de duas seleções, ou melhor, dois SELECT's .

Ex.:

SELECT `nome`,`senha` FROM `cads` UNION SELECT `user`,`password` FROM other table;

**CONCAT** – aqui concatenamos o resultado de uma consulta.

Ex.:

SELECT CONCAT(nome,0x23,sobrenome) FROM table;

**LOAD\_FILE** – esta função permite carregar determinados arquivos, desde que possuam os privilégios necessários.

Ex.:

SELECT LOAD\_FILE('/etc/master');

**DATABASE** – a função retorna o nome do banco de dados **USER** – esta função retorna o nome do usuário do banco de dados

# **---[ 0x004 – Explorando**

Como já foi dito, o objetivo aqui é bypassar a checagem de dados:

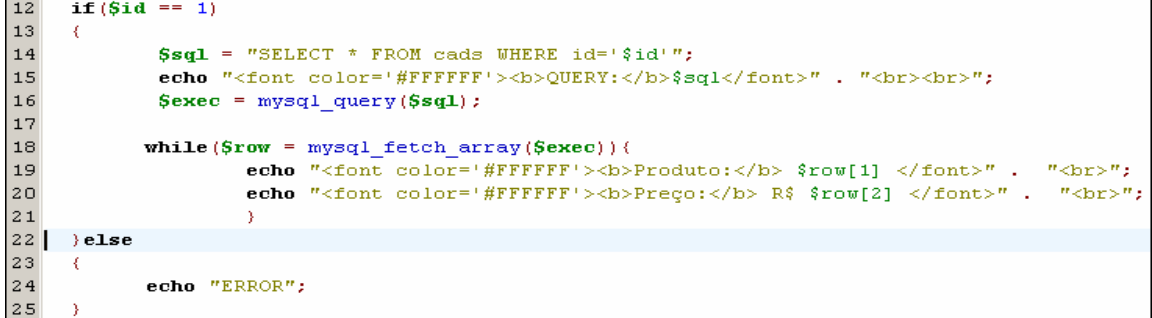

 Objetivando com isso conseguir obter todas as informações disponíveis. Segue abaixo, passo a passo de como fazer a exploração.

## **---[ 0x004a – Bypassando a aplicação**

 Por padrão a aplicação somente exibe os dados, se o id for igual a 1 (um), como já foi dito. Se tentarmos um id diferente recebemos a mensagem ERROR.

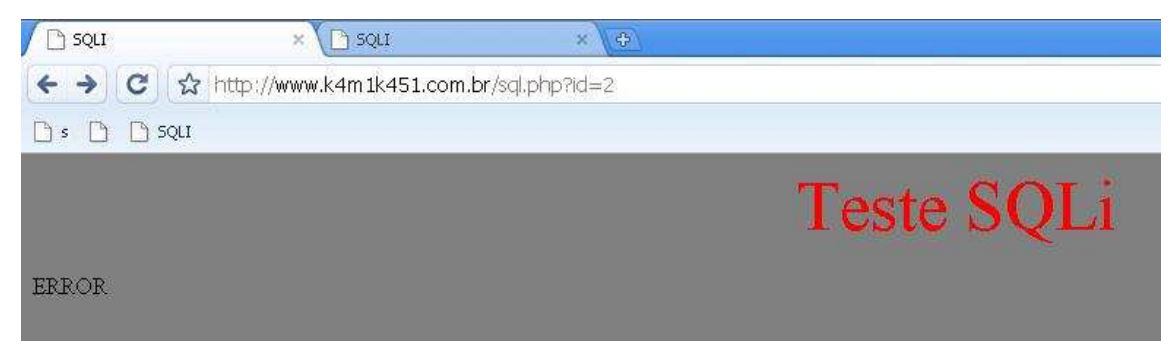

Agora tentemos burlar a aplicação

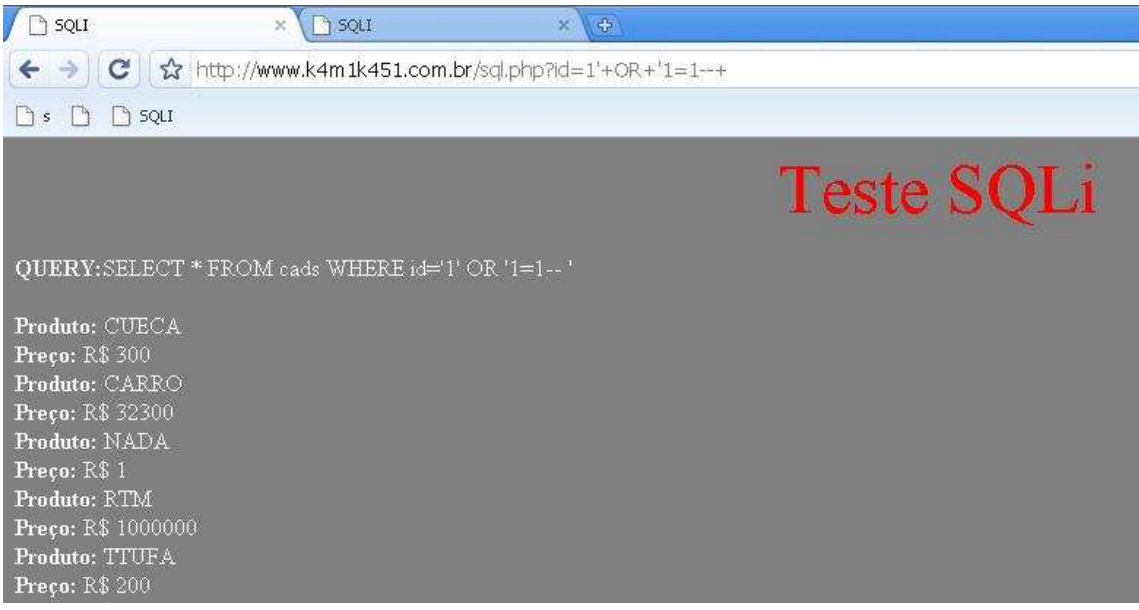

Exploração bem sucedida.

# **---[ 0x004b – Obtendo número de colunas**

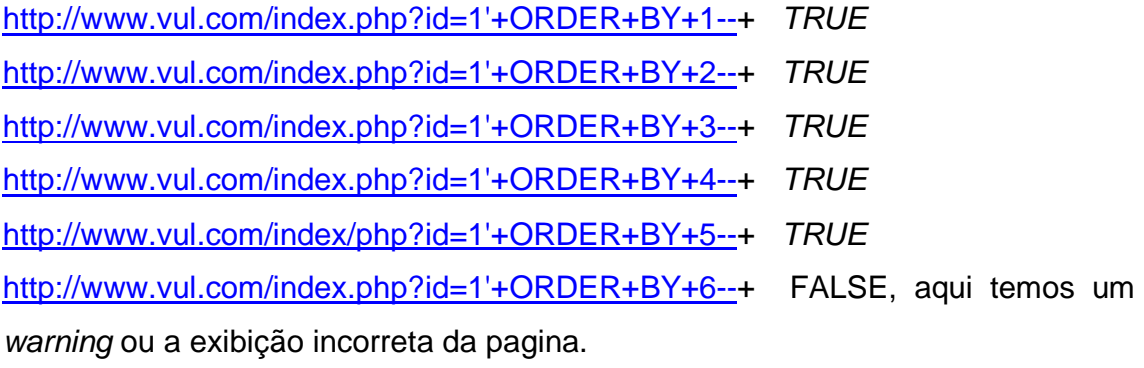

 Após os testes conclui-se que a tabela possui cinco colunas, pois o MySQL gera um erro quando o numero de colunas é excedido. Passemos ao próximo teste.

**---[ 0x004c – Exibindo colunas vulneráveis** 

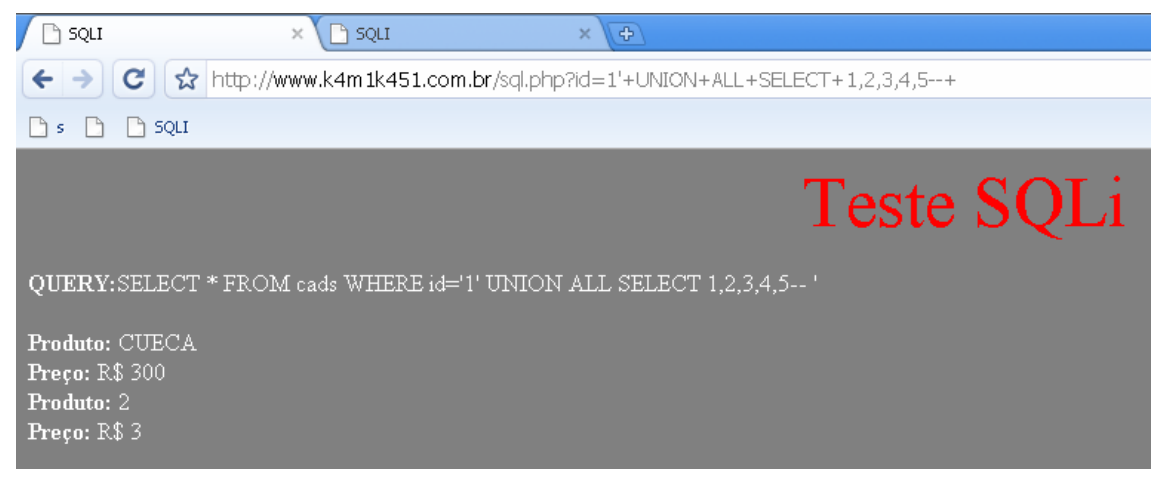

 Onde os números de 1 a 5 são o número de colunas e os sinais de mais (+), omitidos anteriormente são espaços .

 A partir deste teste obtemos o número das colunas vulneráveis, neste caso as colunas 2 e 3.

### **---[ 0x004d – Retornando nome do banco de dados e usuário**

 Como temos duas colunas vulneráveis: numero 2 e 3 usamos as funções citadas acima uma em cada coluna.

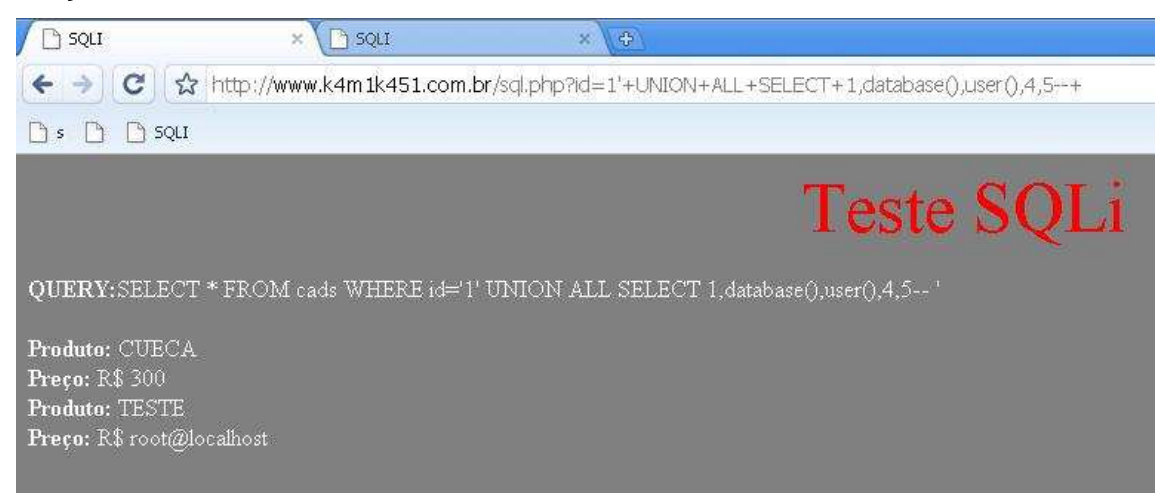

## **---[ 0x004e – Obtendo nomes de tabelas e colunas**

http://www.vul.com/index.php?id=1'+UNION+ALL+SELECT+1,table\_name, 3,4,5+FROM+information\_schema.tables--+

Encontramos nossa tabela de nome cads, entre outras.

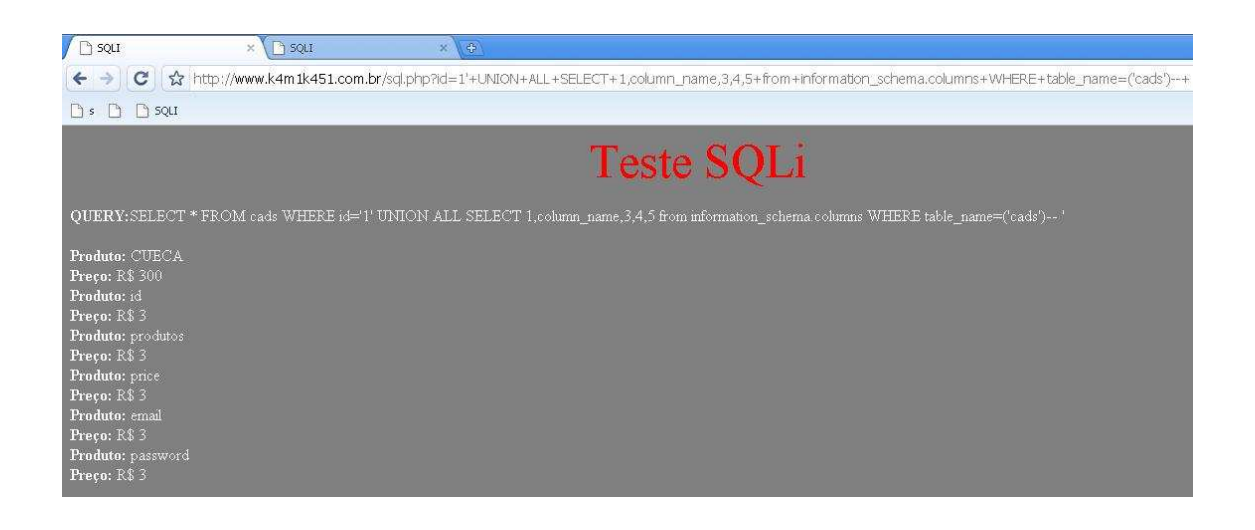

Aqui temos o retorno do nome das colunas "id","produtos","price","email","password"

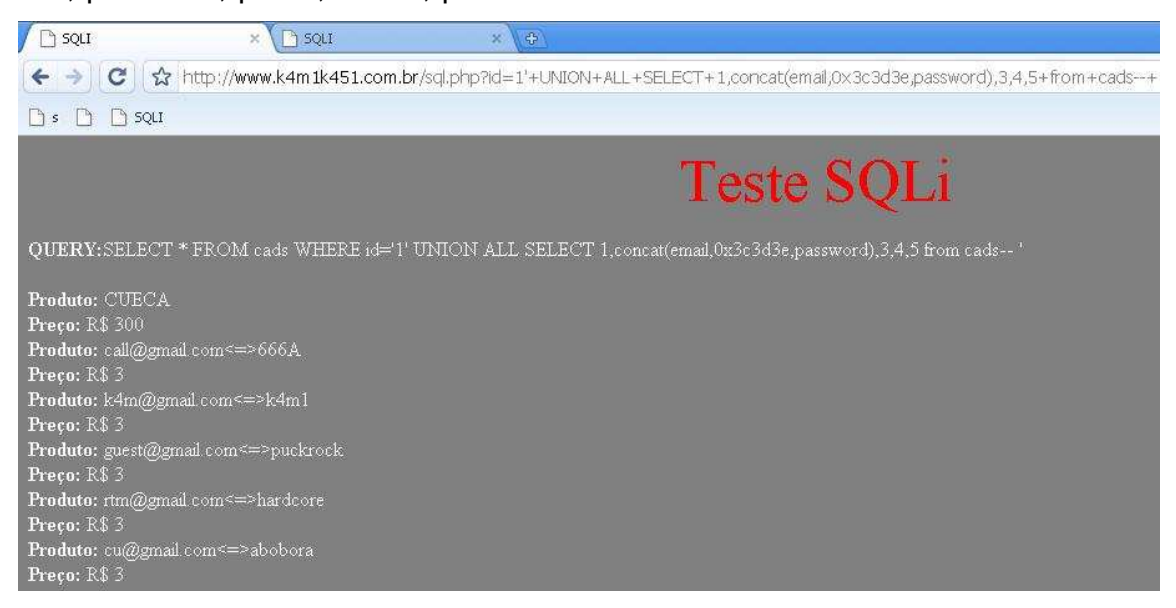

Finalmente obtemos emails e senhas.

## **---[ 0x03 – Injeção de SQL as cegas (Blind SQLi)**

O blind SQL injection funciona da mesma forma que o SQLi tradicional, sendo a principal diferença entre ambas é a necessidade de analisar os resultados sem visualizar os erros, devido estarem desabilitados no php.ini. Por isso este é um caso que da um pouco mais de trabalho para ser explorado e exige um pouco mais de tempo.

Usaremos como exemplo o mesmo código postado anteriormente.

#### **---[ 0x001 – Verificando se a aplicação é vulnerável**

A exploração de um blindSQL é baseada em retornos TRUE e FALSE. Então utilizaremos aqui o operador lógico AND.

http://www.vul.com/index.php?id=1'+AND+1=1--

**QUERY:**SELECT \* FROM cads WHERE id='1' AND 1=1-- '

Então temos o retorno verdadeiro, isso por que o AND somente retorna TRUE se as duas opções forem verdadeiras, desta forma a pagina carrega normalmente. Testemos novamente.

http://www.vul.com/index.php?id=1'+AND+1=0--+

**QUERY:**SELECT \* FROM cads WHERE id='1' AND 1=0-- '

Desta forma obtemos um retorno FALSE, conclui-se que a consulta não exibe os dados incorretamente: APLICAÇÃO VULNERÁVEL.

#### **---[ 0x002 – Funções e parâmetros importantes**

Mencionaremos aqui algumas funções e parâmetros importantes para o entendimento desta técnica.

**ASCII** – Com esta função convertemos caracteres ascii em decimal. Segue lista de caracteres.

The decimal set:

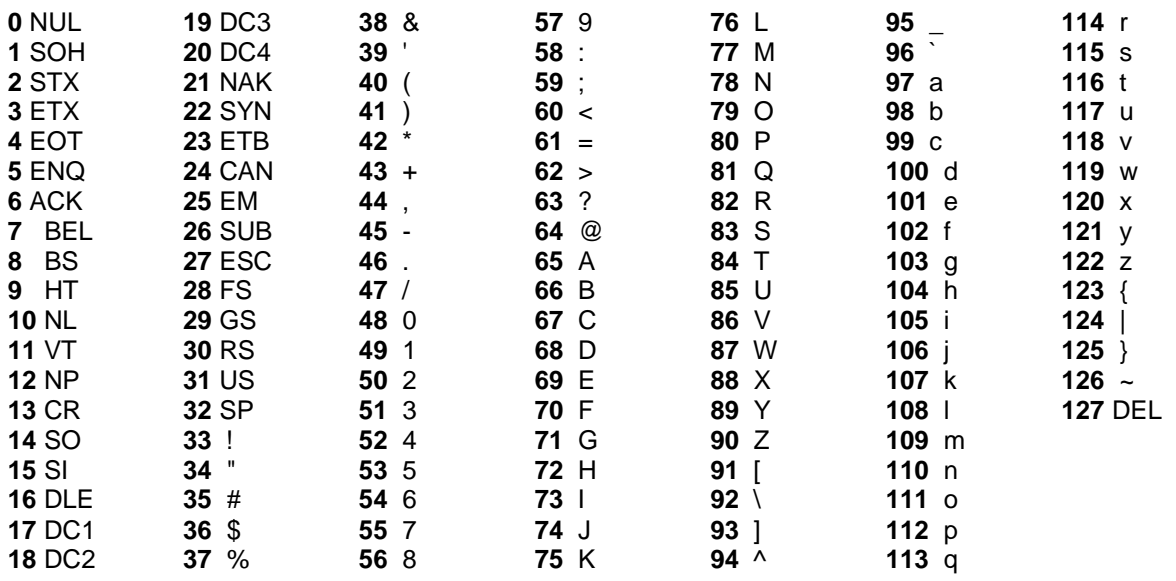

Ex.:

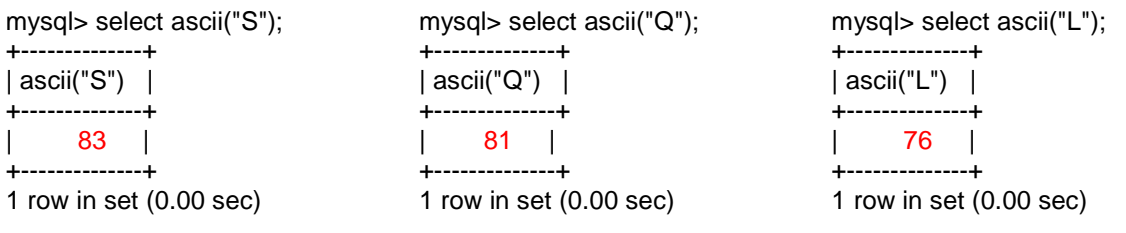

**SUBSTRING** – Basicamente esta função seleciona e exibe parte de uma string de acordo com a posição selecionada.

Ex.:

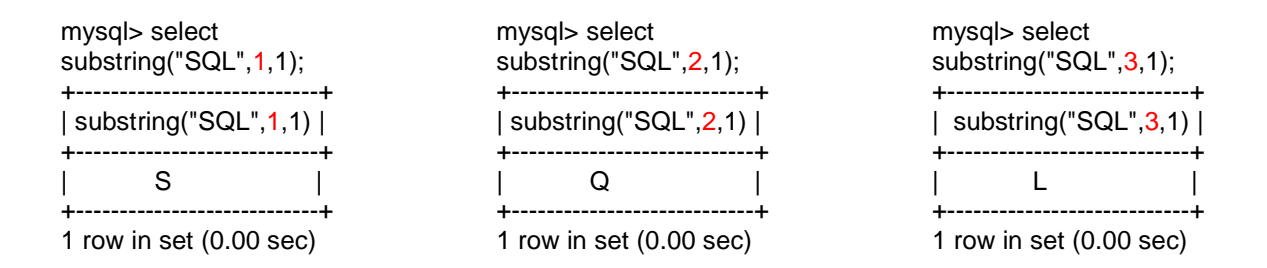

**LIMIT** – Este parâmetro será necessária para limitarmos nossa pesquisa na exibição do número de tabelas e colunas.

Ex.:

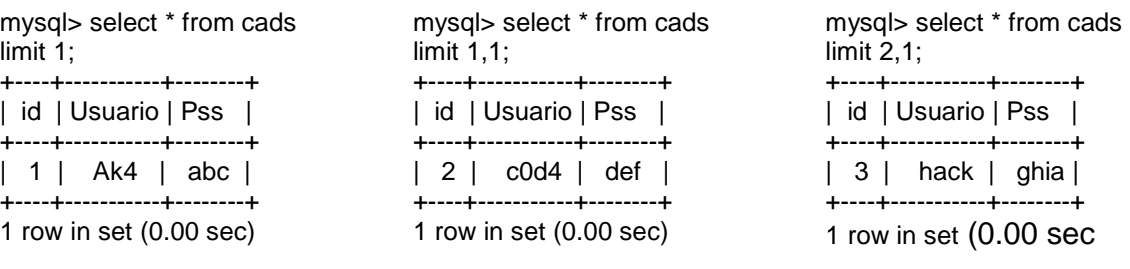

#### **---[ 0x003 – Explorando**

Para efetuar os testes com o script é necessário que a diretiva display\_errors esteja definida como Off no php.ini.

Como o retorno obtido será um número decimal haverá a necessidade da utilização de operadores matemáticos como: maior que, menor que e igualdade (<,>,=), para nos orientarmos na recepção dos dados. Após isso passemos à exploração.

**---[ 0x003a – Obtendo nome do banco de dados** 

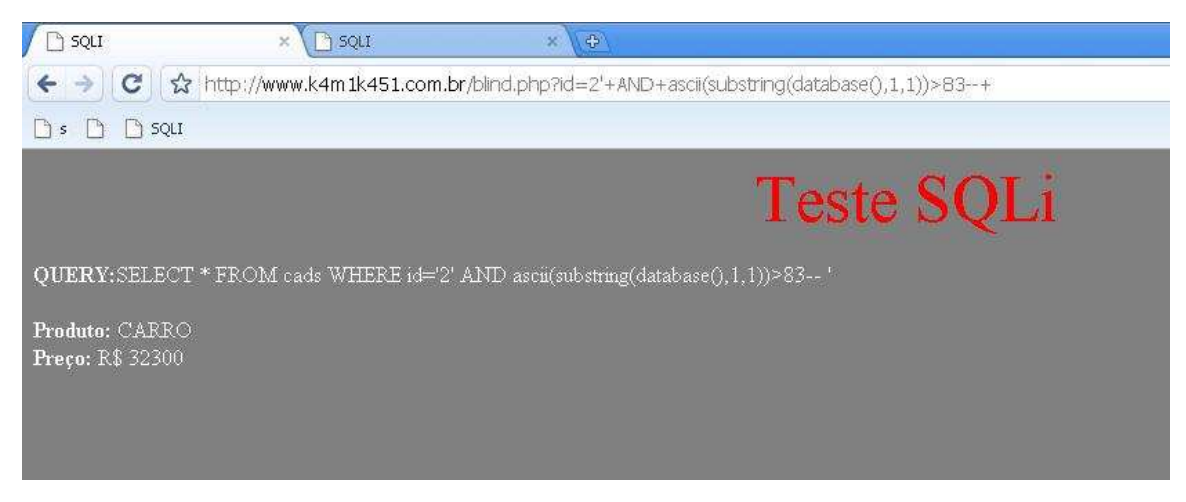

**Entendendo:** Se o primeiro caractere, do nome do banco de dados, for MAIOR QUE 83 ascii o retorno será TRUE, então a pagina é exibida normalmente.

Testemos novamente:

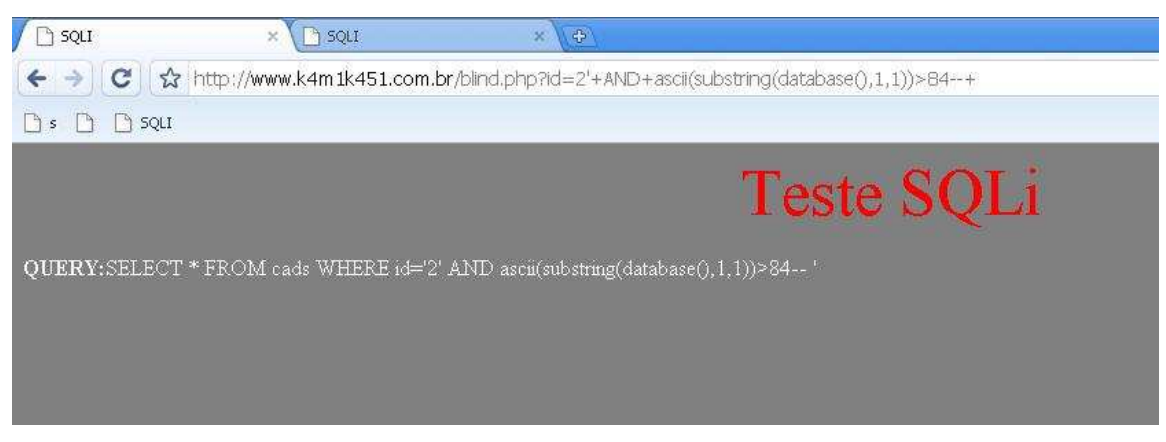

Como o primeiro caractere esperado não é MAIOR QUE 84 recebemos um retorno FALSE, o que faz com que a pagina não seja exibida normalmente.

Testemos mais uma vez:

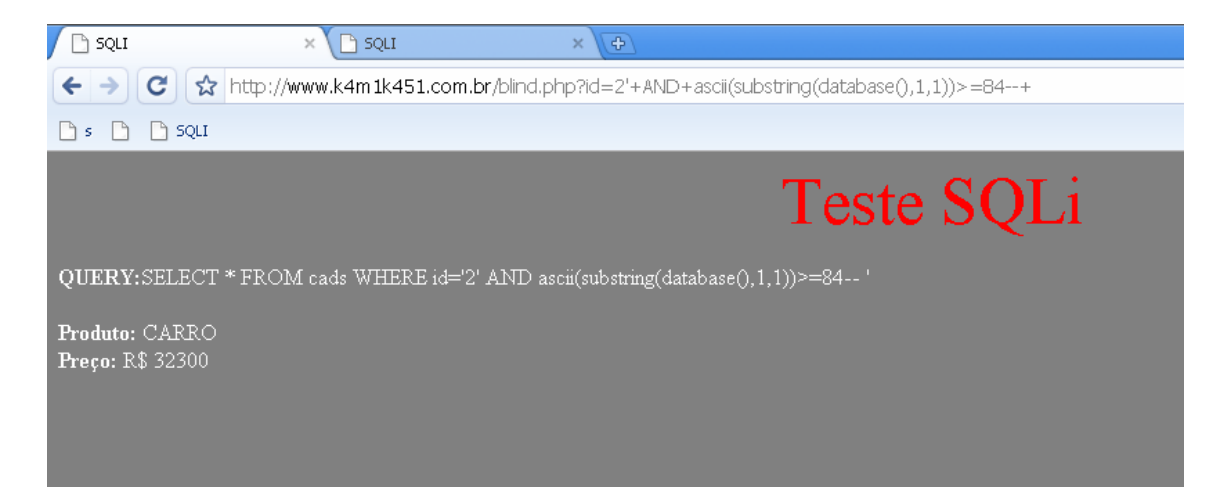

Como é possível notar, o retorno do nome do banco de dados é 84 ascii, que representa o caractere 'T'. Haja vista, é possível fazer o mesmo procedimento para receber o segundo e terceiro caracteres, somente alterando o argumento de posicionamento da função SUBSTRING.

**Obs.:** O mesmo procedimento pode ser utilizado para obter o nome do usuário de banco de dados.

#### **---[ 0x003b – Obtendo nomes de tabelas e colunas**

Esta é uma das partes que exige mais tempo pois, a tabela banco de dados information schema contém todos os registros do banco de dados.

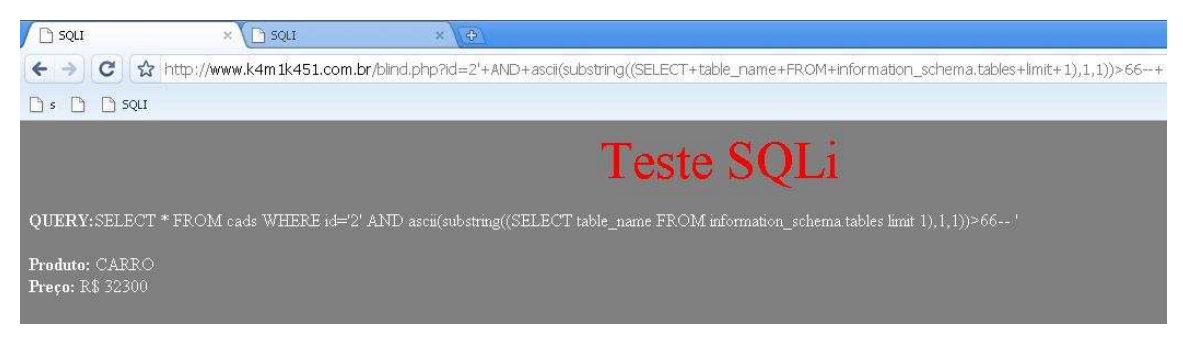

**Entendendo:** Com essa consulta, percebe-se que o retorno é TRUE e que o primeiro caractere em é MAIOR QUE 66 ascii.

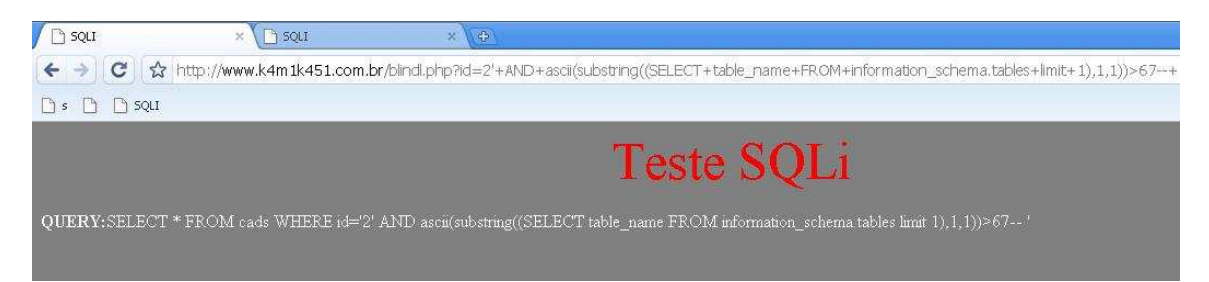

Como o testes executados MAIOR QUE 66 igual a TRUE e MAIOR QUE 67 igual a FALSE, nota-se que o caractere da primeira tabela é igual a 67.

**Obs.:** Para obter os nomes das outras tabelas altera-se o manipuladores de posicionamento do parâmetro LIMIT.

Suponhamos que a tabela de nome cads foi encontrada nesta consulta, vamos agora pegar os dados.

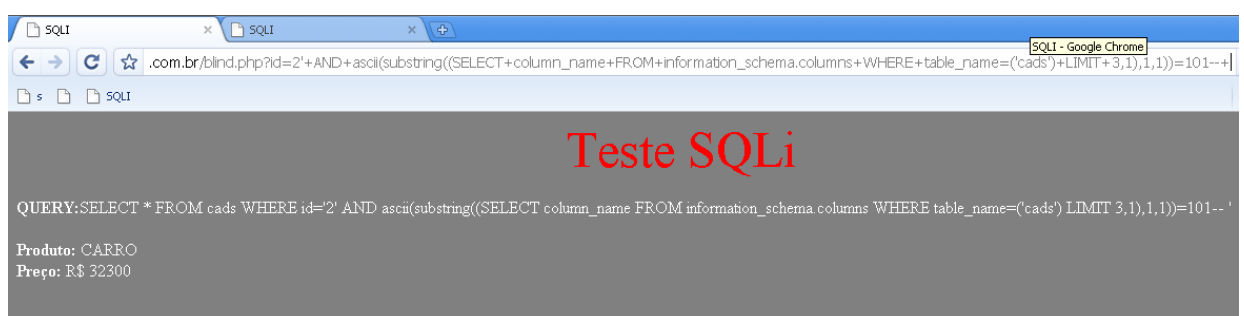

Com isso, sabemos que o primeiro caractere da terceira coluna da tabela cads, é 101 ascii equivalente a 'e' de email.

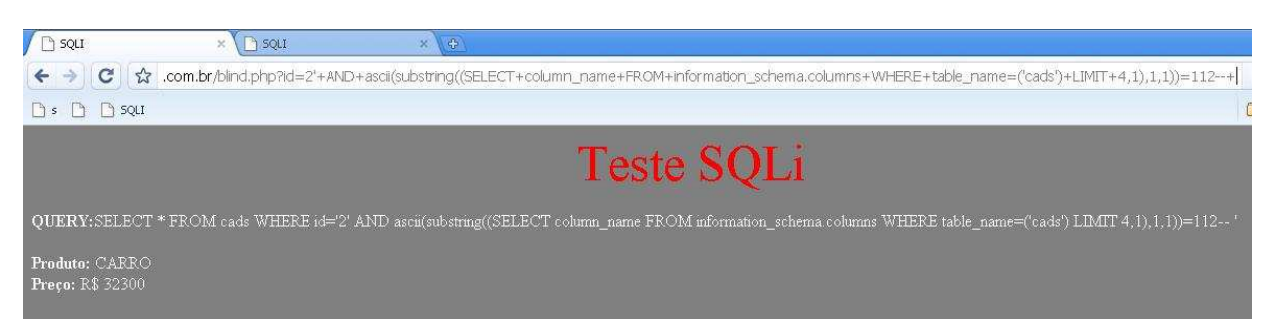

Neste exemplo obtemos o primeiro caractere da quarta coluna, que é 112 ascii, equivalente a 'p' de password. Para obter os caracteres seguintes de ambos exemplos basta alterar o manipulador de posições da função SUBSTRING.

#### **---[ 0x003c – Obtendo dados das colunas email e passwrod**

Aqui obtemos o primeiro caractere do conteúdo da coluna email.

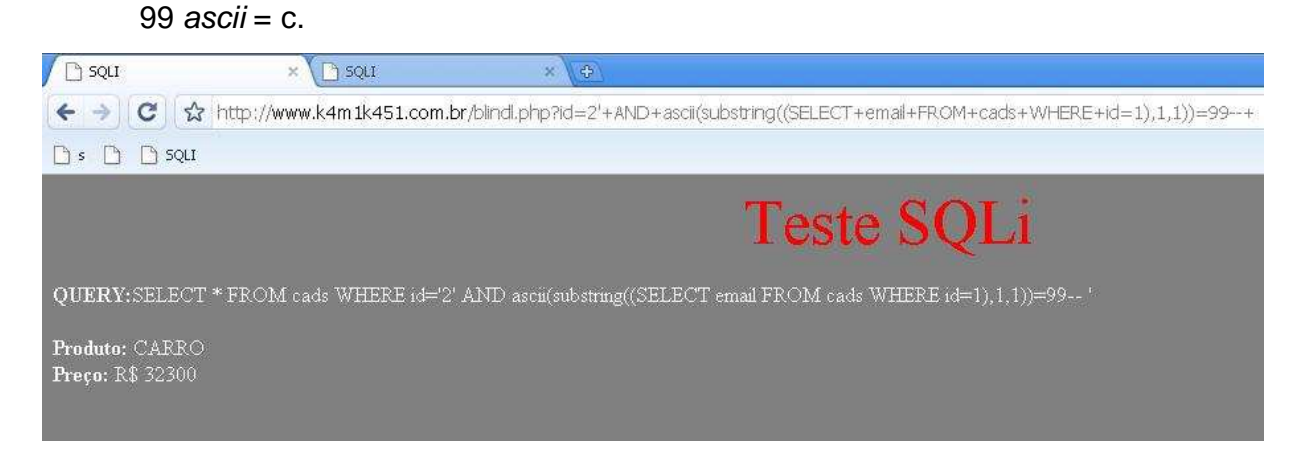

#### E no exemplo seguinte o primeiro caractere da coluna passowrd.

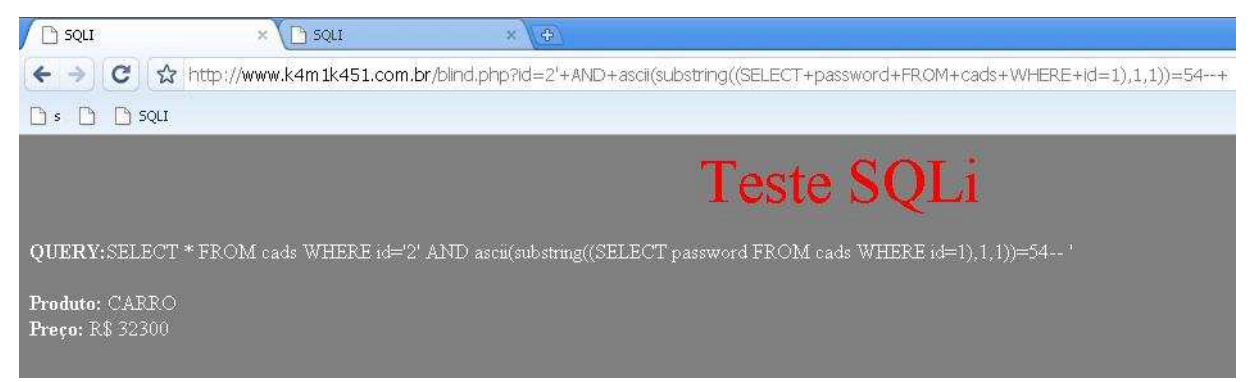

Enfim, estes são os passos básicos pra se obter dados sensíveis de um banco de dados com blindSQLi, percebe-se por que pode demorar "um pouco mais".

## **---[ 0x03 – Solução**

A prevenção deste tipo de ataque, acontece a partir da filtragem correta dos dados emitidos pelo cliente. A configuração do php.ini ajuda bastante.

A função addslashes ajuda-nos com esse 'pequeno' problema.

```
Sintaxe:
```
string addslashes (string sstr)

Ela tem a função de retornar uma string com barras invertidas (escapar) antes dos caracteres especiais. Estes caracteres são aspas simples ('), aspas duplas ("), barra invertida (\) e o caractere nulo (NULL byte).

## **---[ 0x04 – Considerações finais**

Não basta conhecer algumas técnicas de prevenção, é preciso muito mais que isso para promover um ataque e se proteger dele. A 'malicia' é uma arte.

FIM.

## **---[ 0x05 – Agradecimentos**

0ut0fBound, c3lL1, c0d3\_z3r0

# **---[ 0x06 – Referências**

[0x01] http://www.milw0rm.com [0x02] http://www.owasp.org [0x03] http://dev.mysql.com [0x04] http://www.htmlstaff.org [0x05] http://br.php.net